# **opCharts Dashboard Component Schema**

# **Introduction**

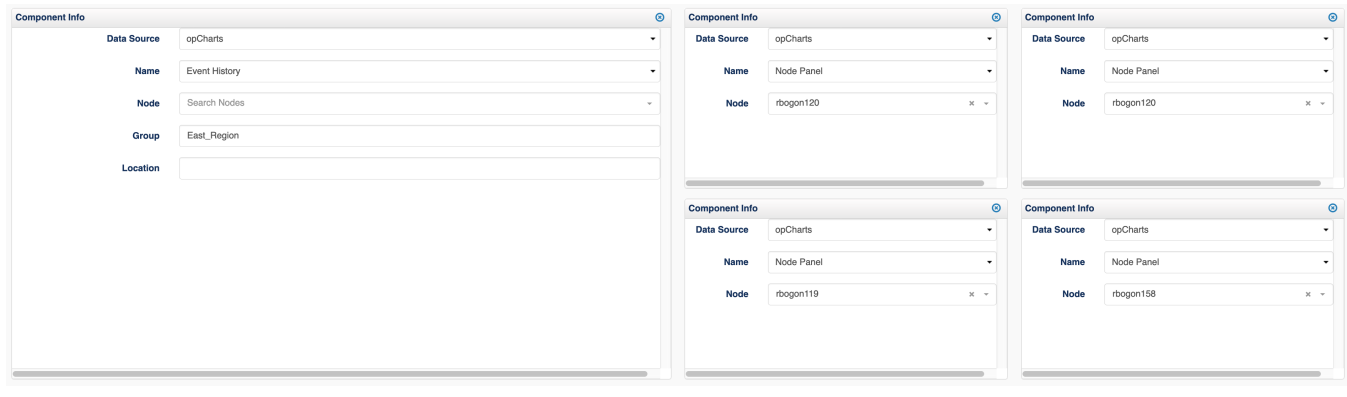

This page describes which components can be driven through parameter and options overrides and ways from schema can be built to allow user editing.

# Dashboard Components

# **Event History**

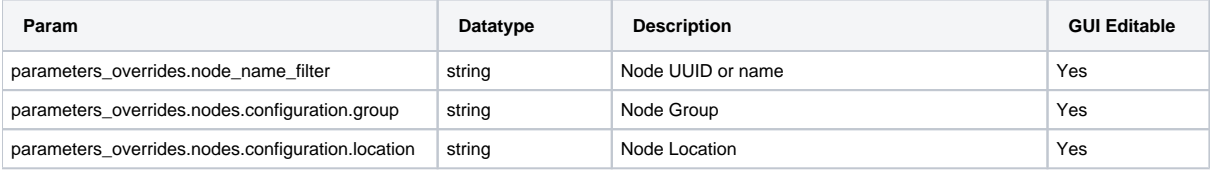

## **Node Panel**

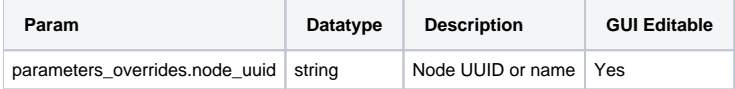

# Visual Schema Editing

```
"parameter_schema" : {
    "parameters_overrides~nodes~configuration~group": {"type": "Text", "title": "Group"},
     "parameters_overrides~nodes~configuration~location": {"type": "Text", "title": "Location"}
   }
```
An example schema which allows us to configure the group and location of a widget.

parameter\_schema is an object containing keys of the main JSON document you want to edit, currently we only support updating, and editing of values user parameter\_overrides and options\_overrides.

When a dashboard components is loaded it merges the keys from parameters, options with parameter\_overrides and options\_overrides taking precedence for the overrides.

The key of parameter\_schema defines what value in the document is to be updated.

Note "~" is substituted for "." This is to get around an issue with displaying deep form schema.

The value of the hash is an object containing the form schema. The basic from contains theses values:

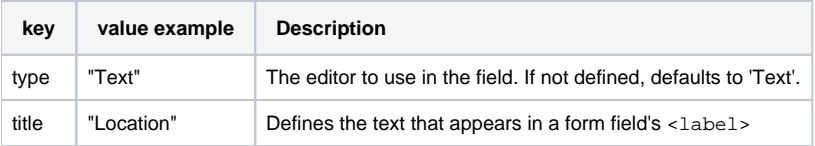

#### Optional Form Schema

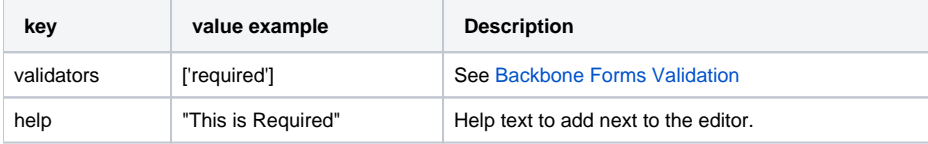

# **Supported Form Elements**

- Text
- Number
- Password
- TextArea
- Checkbox • Select
- 
- Select2 (Requires templated\_schema)

#### **Select Example**

You can have prefill out select options, note this can be hard to maintain overtime unless you are dynamically generating components, thats why we have templated schema.

```
 "parameter_schema" : {
     "parameters_overrides~node_uuid": { "type": "select", "title": "Select Group", options: ['GROUP-A', 'GROUP-
X']}
}
```
### **Templated Schema**

Schema which Opmantek has built to display data from opCharts or other Opmantek Products

```
 "parameter_schema" : {
     "parameters_overrides~node_uuid": { "type": "Select2", "title": "Node", "templated_schema": 
"ChartsNodeTypeaheadSchema"}
}
```
#### ChartsNodeTypeaheadSchema

This renders a typeahead which allows the user to select a Node, it returns the selected nodes UUID

More to come.